# Nook HD *Barnes and Noble Tablet* Quick Reference Guide

## *Charging Your Nook HD*

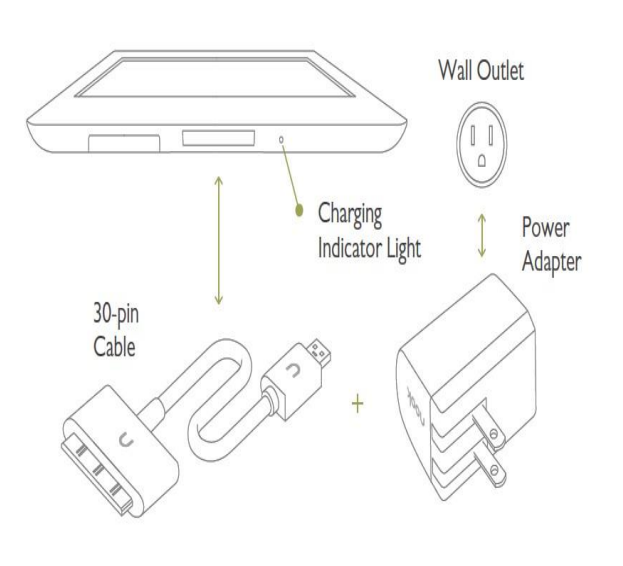

You must charge your NOOK before using it the first time.

Plug your NOOK into a wall outlet using the Power Adapter and 30-pin Cable included with your device.

You can use your NOOK while it charges.

The charging indicator light on the bottom of your device will show orange when charging and will turn green when the battery is full. It takes approximately 3 hours to charge your NOOK.

Note: To charge your NOOK, you must plug it into a wall outlet. Your NOOK will not charge when connected to a computer.

## *Connecting To WIFI*

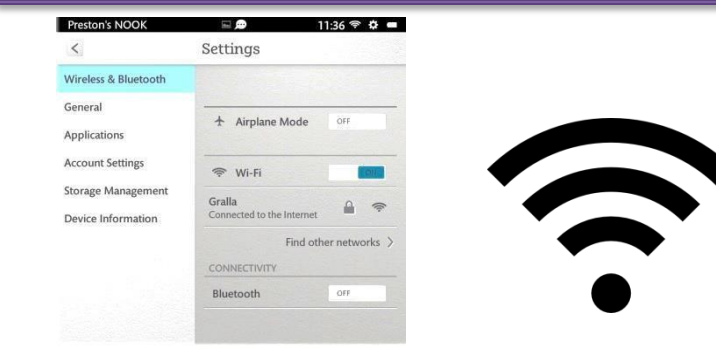

Connecting your Nook HD to WIFI is done through your settings. Just like other tablets you want to make sure the WIFI is turned on and you have selected the WIFI network in the area you are trying to retrieve. Once connected you should not need to reconnect each time you come to a location where you have accesses WIFI before. It should automatically connect.

## *Downloading Apps*

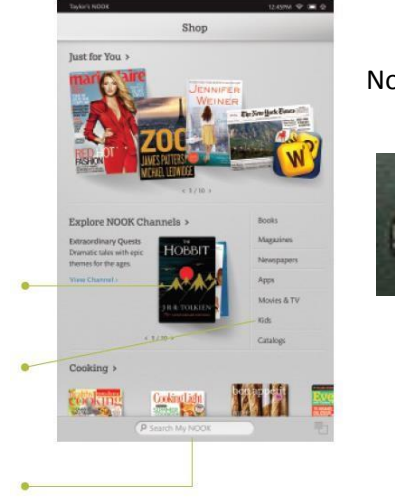

Button

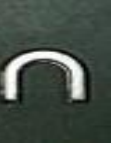

Nook Home  $\vert \vert$  To visit the Nook store:

- 1. Connect to WIFI
- 2. Press the Nook Button to display your Home Screen.
- 3. Tap the shop Icon
- 4. Swipe to scroll through Channels and categories
- 5. Search the Nook store, tap to display an on-screen keyboard
- 6. Once your Barnes and Noble account is set-up, you can make purchases with a tap of a finger

## Nook HD *Barnes and Noble Tablet* Quick Reference Guide

#### *Your Android Hardware Buttons*

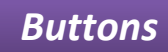

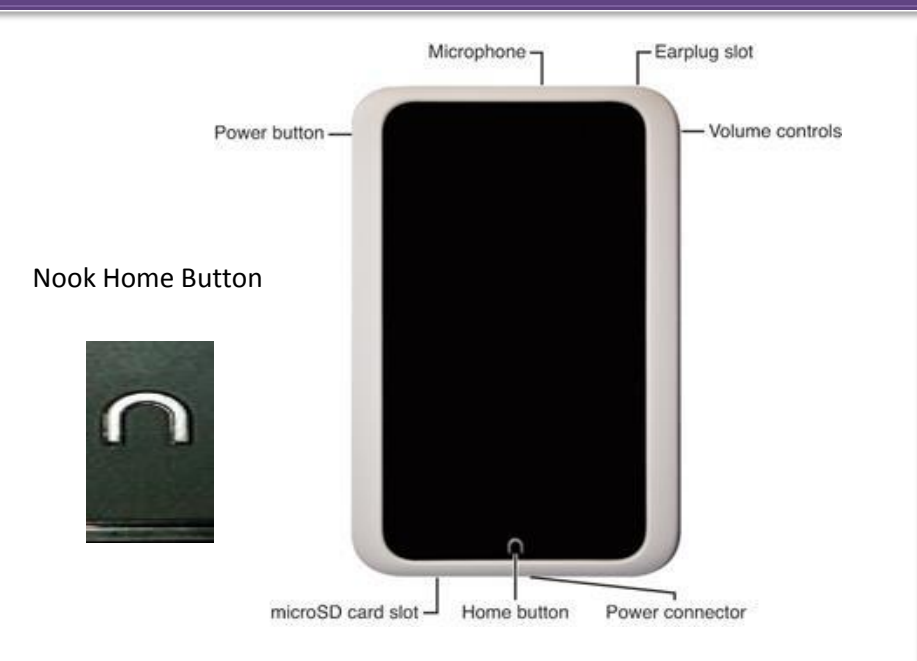

#### **Power Button** – Press and hold the power button for about 2 seconds to turn off you Nook. Press and hold to turn on. **Microphone** – This allows you to speak and your Nook can recognize it. **Earplug Slot** – Listen to your book or apps by plugging in your Ear buds. **Volume Controls** – to make sounds louder and quiet

**Micro SD Card Slot** – Give your Nook More Memory by inserting a memory card.

**Home Button** – Takes you back to the main screen whenever you need to go. **Power Connector** – Used for charging your unit or connecting it to a PC.

## *Home Screen Apps, Notifications, and Quick Access*

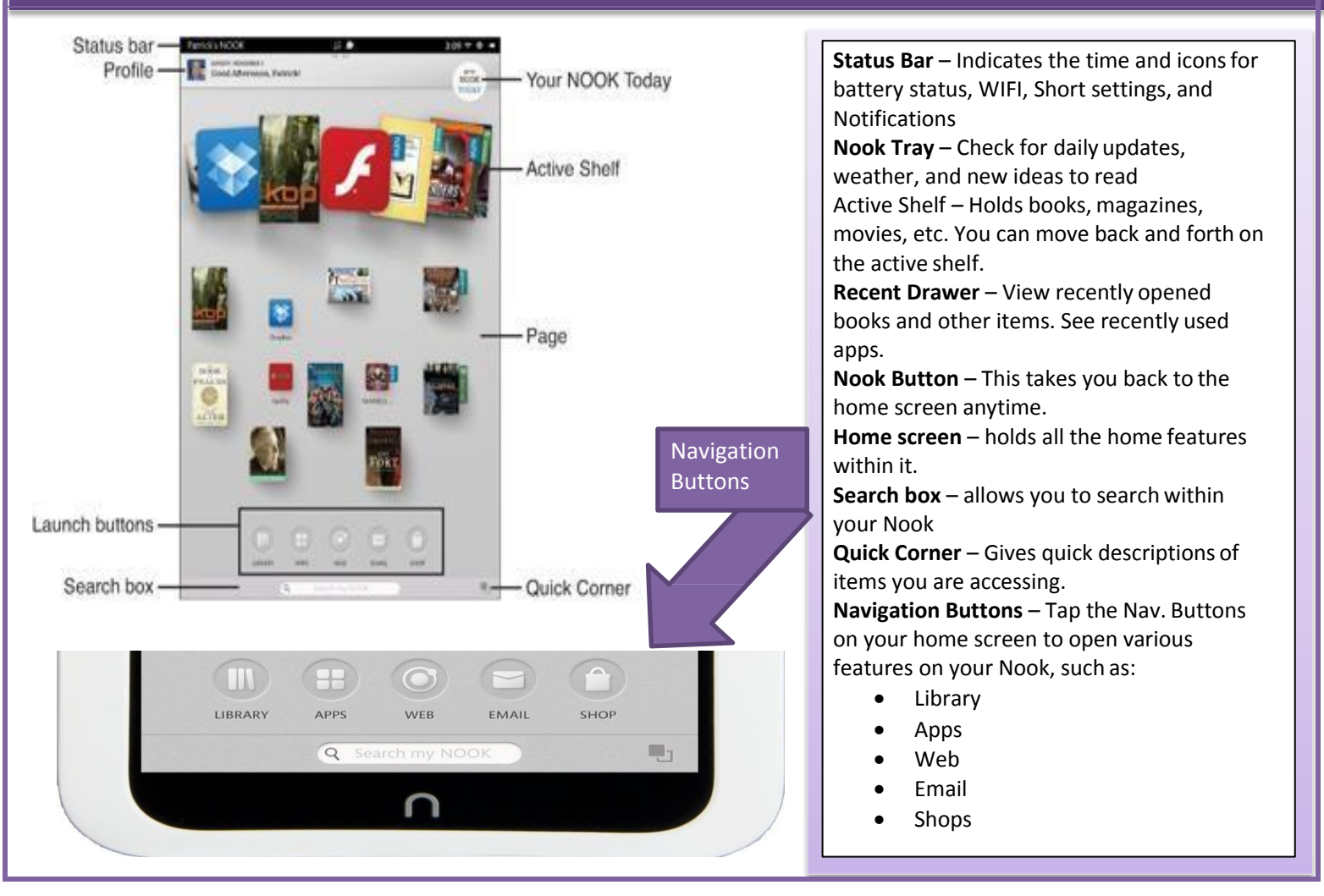